#### **Crash Upon Exiting**

*2018-10-24 07:22 PM - Michael Jabot*

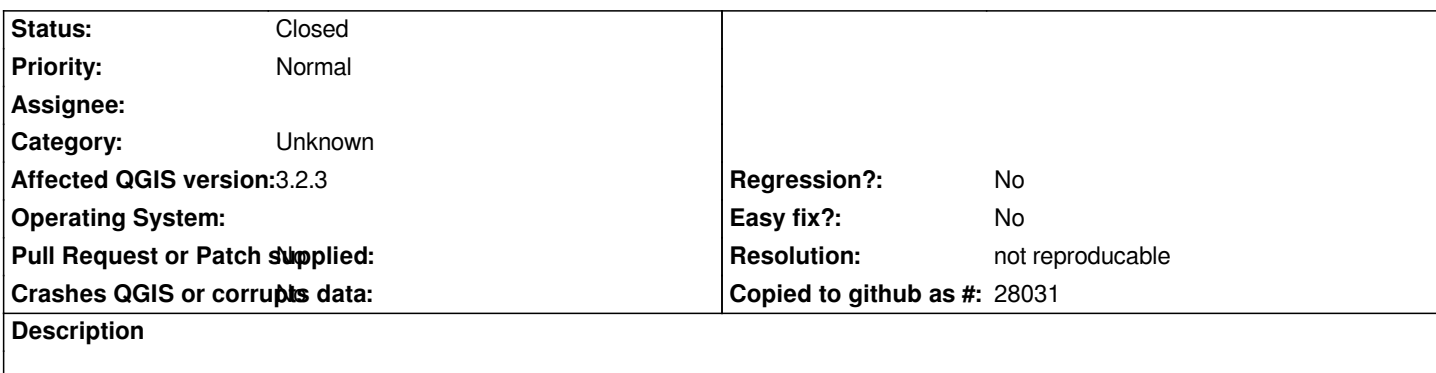

# **User Feedback**

# **Report Details**

**Crash ID***: d5a2ce396a22c42eaad3e4a6718907052075897e*

# **Stack Trace**

*QMapNodeBase::nextNode : QgsPluginLayerRegistry::~QgsPluginLayerRegistry : QgsUserProfile::QgsUserProfile : QgsApplication::~QgsApplication : main : BaseThreadInitThunk : RtlUserThreadStart :*

## **QGIS Info**

*QGIS Version: 3.2.3-Bonn QGIS code revision: commit:9b176802e5 Compiled against Qt: 5.9.2 Running against Qt: 5.9.2 Compiled against GDAL: 2.2.4 Running against GDAL: 2.2.4*

## **System Info**

*CPU Type: x86\_64 Kernel Type: winnt Kernel Version: 6.1.7601*

## **History**

#### **#1 - 2018-10-30 11:40 PM - Nyall Dawson**

*- Status changed from Open to Feedback*

*Looks like this is caused by a faulty plugin. Try with a clean profile.*

#### **#2 - 2018-10-31 12:33 PM - Richard Duivenvoorde**

*Hi Michael, the emails you receive (from redmine@qgis.org) are from the Redmine program (our issue tracker), actually a bot.*

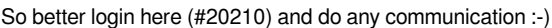

*You can Settings/User Profile/Create new profile.*

*From there you also open the actual directory on your computer (Open Active Profile Folder).*

*So either remove that folder, or just create a second profile.*

*A profile contains all your plugins + configuration.*

#### **#3 - 2019-01-14 11:46 AM - Giovanni Manghi**

*- Resolution set to not reproducable*

*- Status changed from Feedback to Closed*

*Closing for lack of feedback.*